## Обработка метаинформации баз данных

Работа выполнена студентами группы 4ПР-1: Барановым К.С. И Фадиным К.Д. Руководитель: Ишкова Лариса Георгиевна Рецензент: кто-то там

#### Актуальность выбранной темы

Тема актуальна, в первую очередь, тем, что в настоящее время широко распространены технологии работы с базами данных и в погоне за наиболее оптимальной конфигурацией среди уже существующих вручную перебрать множество

вариантов и выяснить их различия не представляется возможным. Поэтому для автоматизации поиска различий в базах данных было создано данное программное обеспечение.

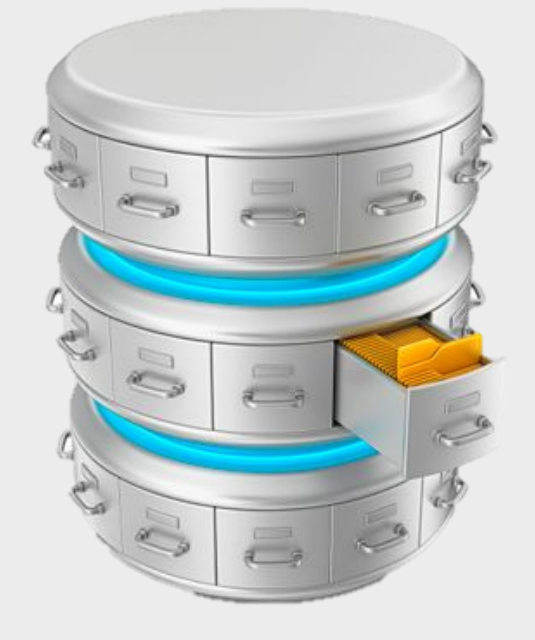

#### Цель исследования

Главной целью данного дипломного проекта является разработка утилиты сравнения баз данных.

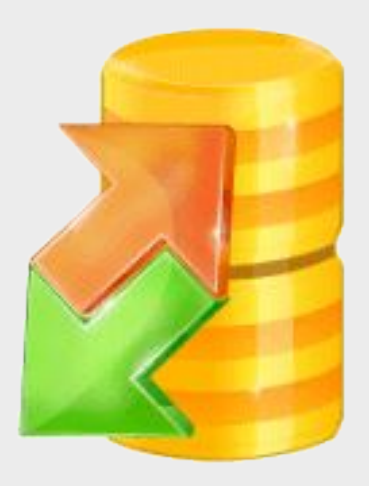

#### Задачи исследования

#### Задачи исследования:

- Изучить особенности извлечения метаинформации из баз данных в программе на языке Java;
- Разработать реализацию поставленной цели в программном коде на языке Java;
- Спроектировать пользовательский интерфейс приложения на языке Java;
- Объединить интерфейс и реализацию в единое приложение с использованием шаблона проектирования MVC.

#### Инструменты исследования

Для реализации задания, благодаря своим преимуществам и отсутствием существенных недостатков, был выбран язык программирования Java, а СУБД, с базами данных которой будет работать приложение, стала DB2. Средой разработки стала Eclipse.

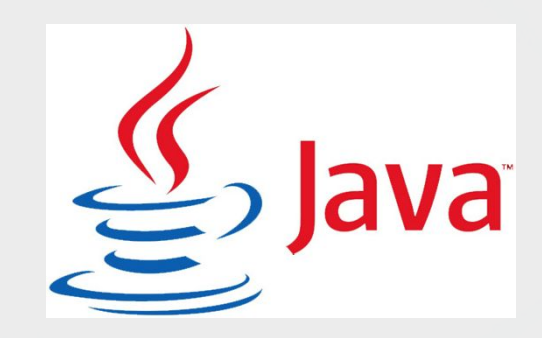

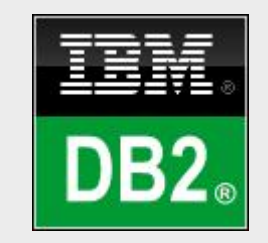

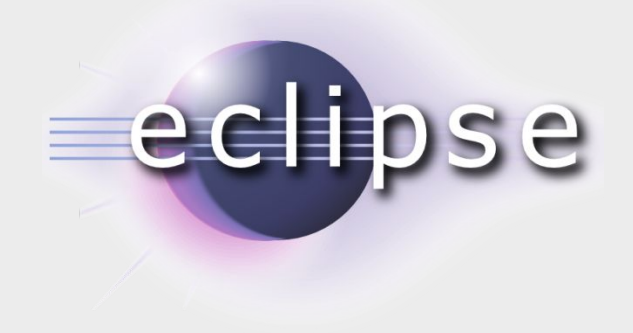

## Теоретическая база исследования. Структура БД

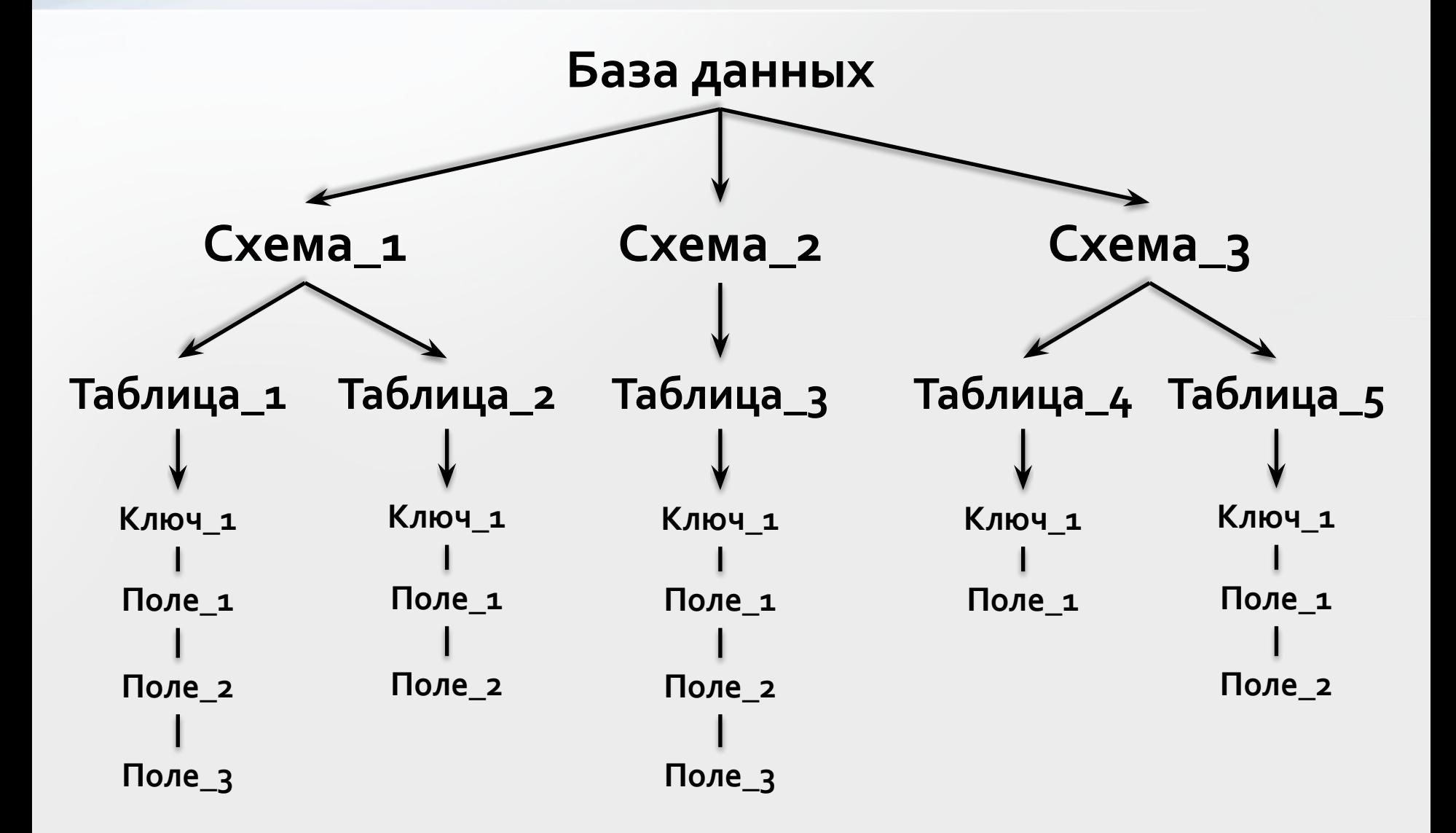

#### Реализация структуры базы данных в программе

На основе собранных данных была создана следующая структура классов базы данных в программе:

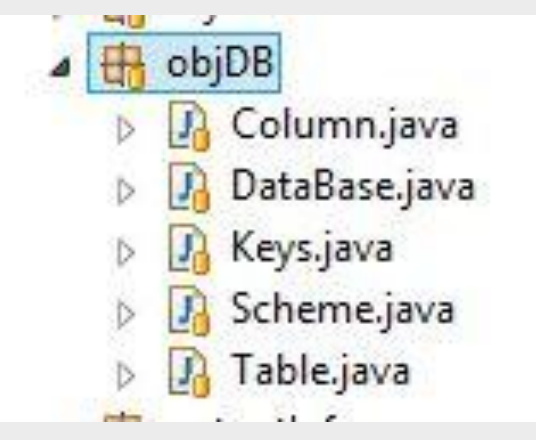

## Шаблон проектирования MVC

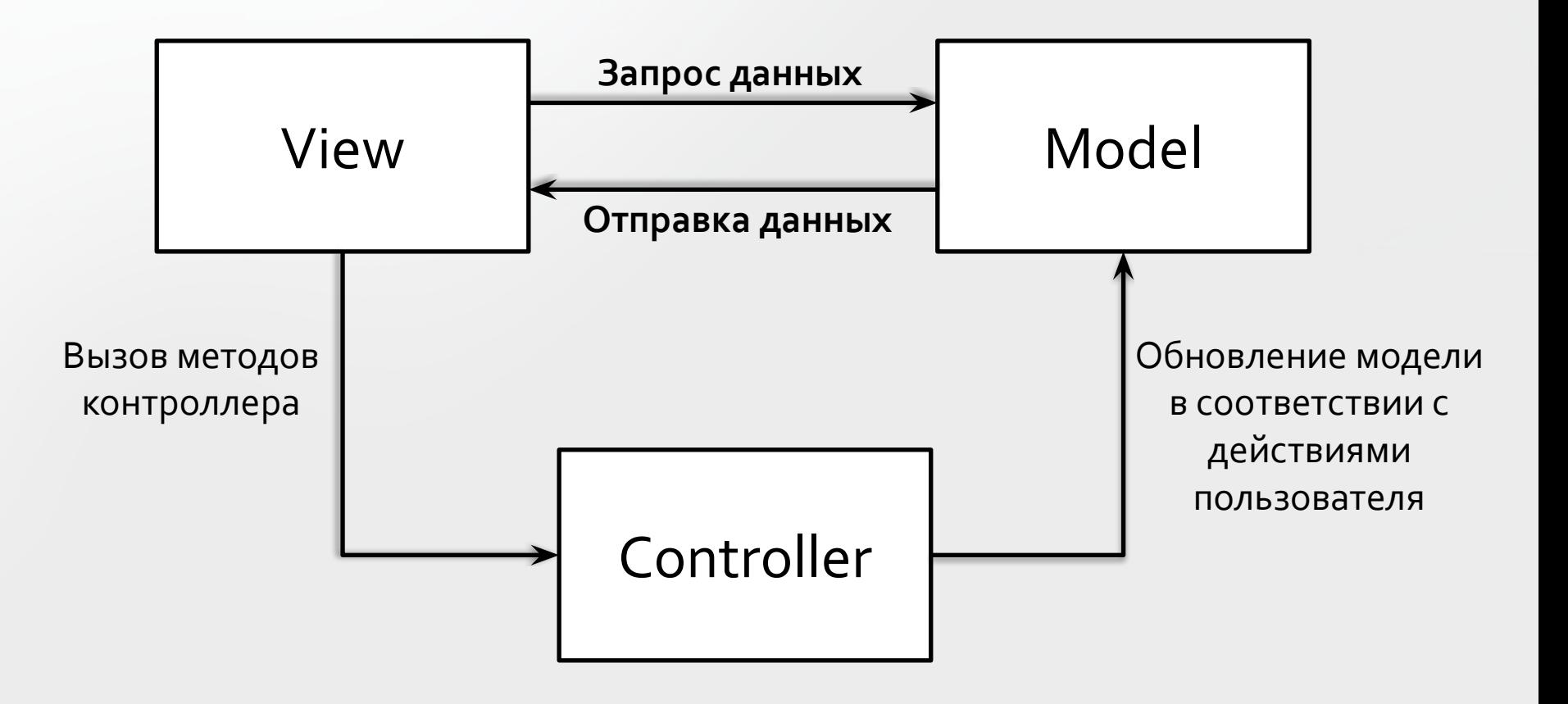

#### Пример метода создания файла с метаинформацией

```
public void CreateDBMetaFile(String[] dbInfo) {
    DBWork db = new DBWork();
    DataBase db1 = db.createObjDB(dbInfo);
    if (db.getState()) {
        dirPath += "\out.dat";DBCompareController.AddLogMessage("Сохраняю файл на
диск");
        FileWorkWriteDB fileDB = new FileWorkWriteDB(db1);
        StringBuilder DBString = fileDB.CreateFileDB();
        if (Filework.write(dirPath, DBString)) {
            db.close();
            String str = "Программа успешно завершена!
Созданный файл находится в " + dirPath;
            DBCompareController.AddLogMessage(str);
        }
    }
}
```
Ожидаемые результаты от реализации проекта

- Время поиска различий в базах данных уменьшается в разы по сравнению с ручным ПОИСКОМ;
- Администратор, создающий файл метаописания не рискует утечкой информации, так как этот файл создается с зашифрованным содержимым;
- Проект пригодится для выполнения любой задачи, где требуется сравнение БД, а возможность несложного расширения функционала позволит еще и автоматизировать процесс.

#### Основные источники информации

- Фаулер М. Рефакторинг: улучшение существующего кода/Пер. с англ. – СПб: Символ-ПЛЮС, 2003. – 432С., ИЛ.
- Макконнелл С. Совершенный код. Мастер-класс / Пер. с англ. — М. : Издательство «Русская редакция», 2010. — 896 с.
- http://www-01.ibm.com/support/knowledgecenter/ (Дата обращения: 21 апреля 2015)
- https://ru.wikipedia.org/wiki/Model-View-Controller (Дата обращения: 15 мая 2015)

# Спасибо за просмотр!

## Шаблон проектирования MVC

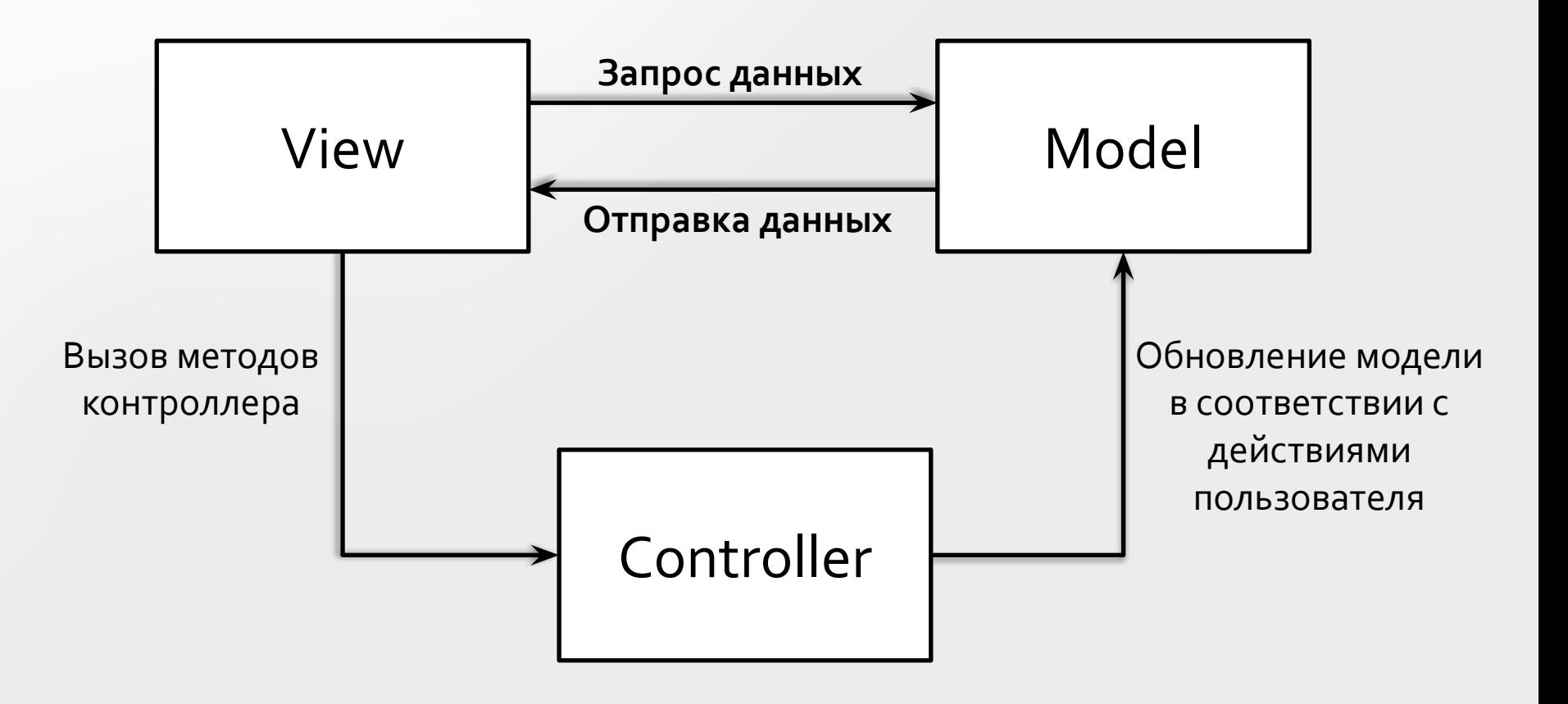

## View (Представление)

Представление используется для описания внешнего отображения данных. Оно может напрямую обращаться к Модели или Контроллеру за получением готовых к показу данных. Представление не может напрямую обращаться к базе данных и не должно работать с данными, полученными напрямую от пользователей.

## Описание графического интерфейса в Java. Библиотека Swing.

#### **Swing** — библиотека для создания графического интерфейса для программ на языке Java.

#### private void CreateFirstPanel() {

BlockMenuItem(o); centerIcon.setIcon(createIcon("/image/ProgramLogo.png")); Font font = new Font("Colibri",  $1, 16$ ); nameLabel.setFont(font);

firstPanel.setLayout(new GridBagLayout());

GridBagConstraints gbc = new GridBagConstraints(); gbc.gridwidth = GridBagConstraints.REMAINDER; gbc.insets = new  $\text{lnsets}(15, 1, 1, 1)$ ;

firstPanel.add(centerIcon, gbc); firstPanel.add(nameLabel, gbc);

}

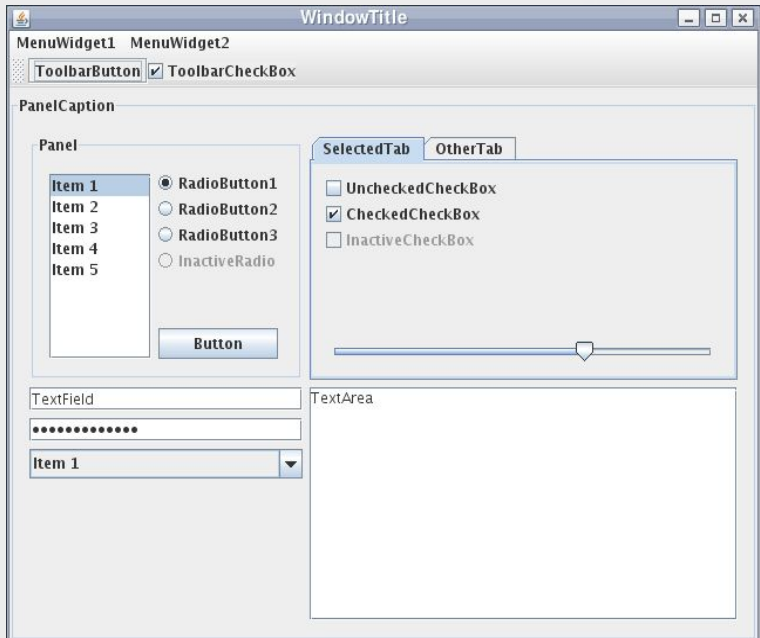

#### Примеры графических элементов

#### Формы приложения

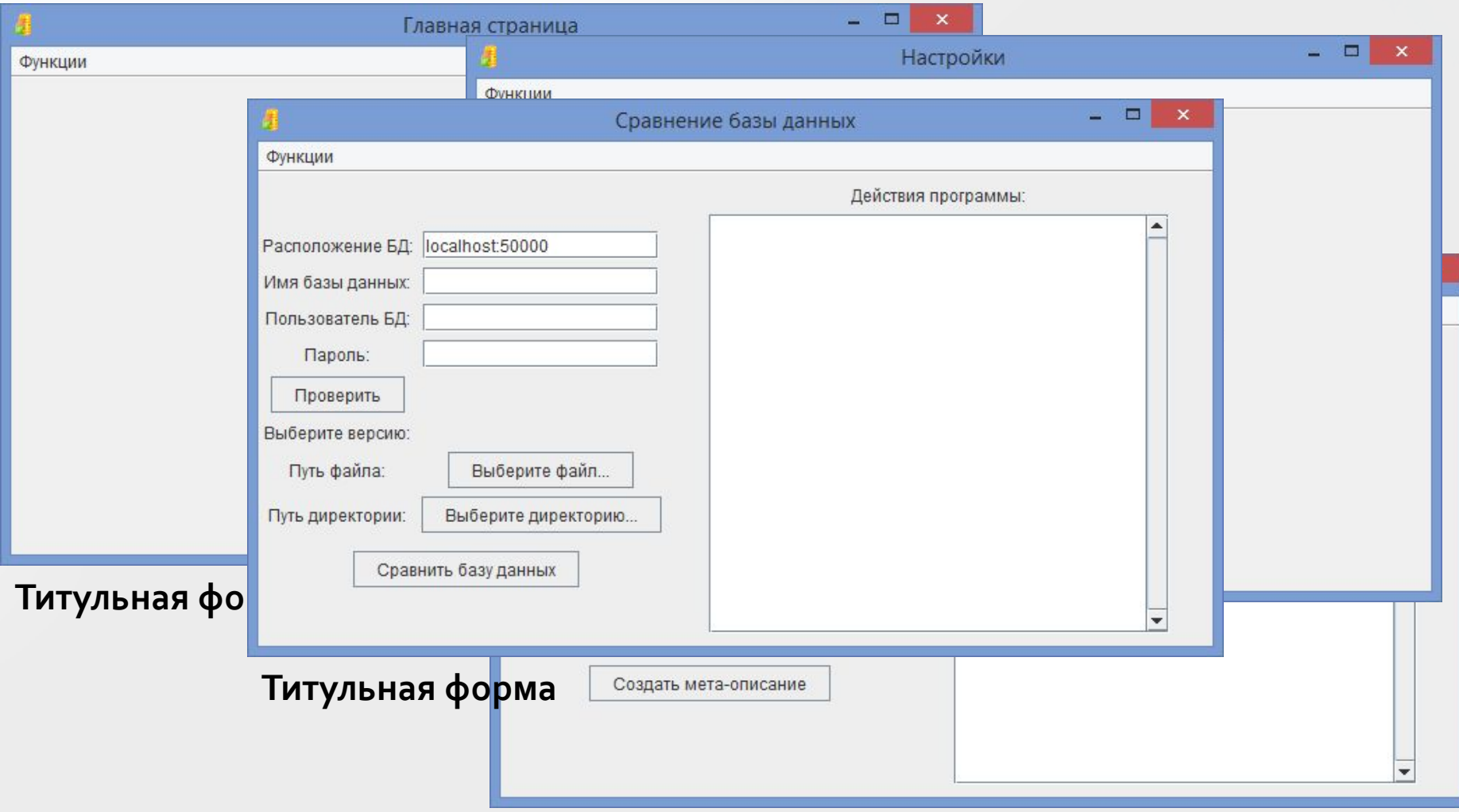

Форма создания файла с метаинформацией

#### Взаимодействие с пользователем. Контроллер приложения

Контроллер — связующее звено, соединяющее модели, виды и другие компоненты в рабочее приложение. Контроллер отвечает за обработку запросов пользователя. Контроллер, также как и Представление, не может работать с базой данных, но и выводить информацию на форму приложения тоже не способен.

#### Примеры методов контроллера

```
class ChooseFileActionListener implements ActionListener {
     @Override
     public void actionPerformed(ActionEvent e) {
     String filepath;
     JFileChooser fileOpen = new JFileChooser(); 
     fileOpen.setFileSelectionMode(JFileChooser.FILES_ONLY);
     int ret = fileOpen.showDialog(null, "Открыть файл");
     if (ret == JFileChooser.APPROVE_OPTION) {
         File file = fileOpen.getSelectedFile();
         filepath = file.getPath();
          theModel.setFilePath(filepath);
               Object button = e.getSource();
               theView.SetDirPathOnButton(button, filepath);
              AddLogMessage("Выбран входной файл:");
          AddLogMessage(" " + filepath);
          filePathFlag = true;
 }
\overline{\phantom{a}}class ExitMenuItemActionListener implements ActionListener {
                                             @Override
                                             public void actionPerformed(ActionEvent e) {
                                                   theView.dispose();
                                             }
```
}

}

#### Основные источники информации

- Карлсон Д. Eclipse / Пер. с англ. М.:Лори, 2008. 336c.
- Шилдт Г. Java 8. Полное руководство. 9-е издание / Пер. с англ. – М.:Вильямс,  $2015. - 1377C.$
- https://javaswing.wordpress.com/ (Дата обращения: 17 мая 2015)
- https://ru.wikipedia.org/wiki/Swing (Дата обращения: 17 мая 2015)

# Спасибо за просмотр!